# **Table of Contents**

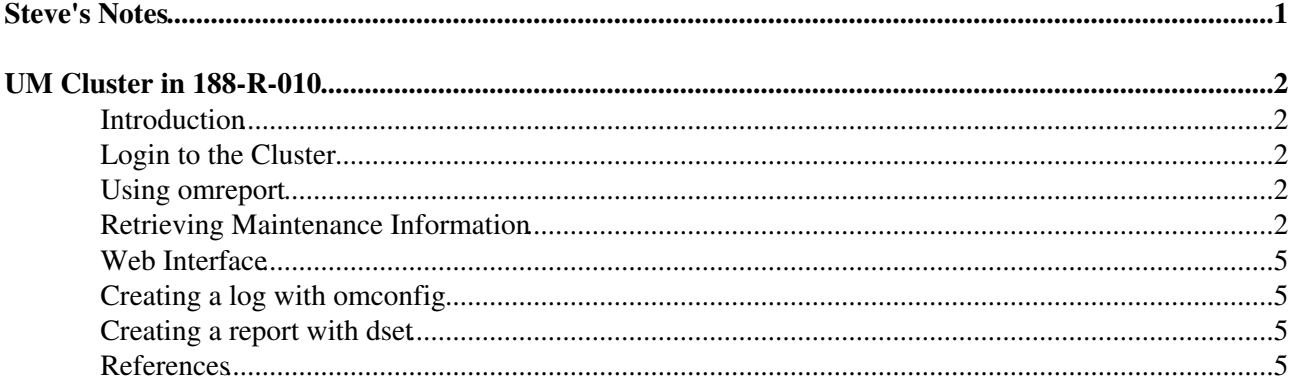

# <span id="page-1-0"></span>**Steve's Notes**

# <span id="page-2-0"></span>*UM Cluster in 188-R-010*

[Athena](https://twiki.cern.ch/twiki/bin/view/Main/StevenGoldfarbAthena) | [VP1](https://twiki.cern.ch/twiki/bin/view/Main/StevenGoldfarbVP1) | [DQ2](https://twiki.cern.ch/twiki/bin/view/Main/StevenGoldfarbDQ2) | [Wire Sag](https://twiki.cern.ch/twiki/bin/view/Main/StevenGoldfarbWireSag) | UM Cluster

### <span id="page-2-1"></span>**Introduction**

These are a few notes on how to login and check the status of the UM Cluster in 188-R-010.

### <span id="page-2-2"></span>**Login to the Cluster**

1. Connect to the machine (afs login):

> ssh -Y atums3.cern.ch

### <span id="page-2-3"></span>**Using omreport**

General syntax: omreport

- 1. Retrieve system summary:
	- > omreport system summary
- 2. Retrieve log file of system alerts:
	- > omreport system alertlog
- 3. Retrieve log file of ESM messages:

> omreport system esmlog

4. Retrieve status of storage controller:

> omreport storage controller

Example specific query for a fan problem 5.

> omreport storage enclosure controller=0 enclosure=0:0 info=fans

Controller can have values 0, 1, 2. Enclosure can have values 0:0 or 1:0.

### <span id="page-2-4"></span>**Retrieving Maintenance Information**

Here is how to view status and retrieve the Service Tags for a maintenance call.

1. Backplane:

```
> omreport storage enclosure controller=0
Enclosure(s) on Controller PERC 6/i Integrated (Embedded)
ID : 0:0
Status : Ok
Name : Backplane
State : Ready
```

```
Connector : 0
Target ID : Not Applicable
Configuration : Not Applicable
Firmware Version : 1.05
Service Tag (38700YF)
Asset Tag (a) : Not Applicable
Asset Name : Not Applicable
Backplane Part Number : Not Applicable
Split Bus Part Number : Not Applicable
Enclosure Part Number : Not Applicable
SAS Address : 500220908119C700
Enclosure Alarm : Not Applicable
```
#### MD1000 Storage Vault (Note the "Degraded" state, due to a bad fan): 2.

```
> omreport storage enclosure controller=1 enclosure=0:0
Details of Enclosure MD1000 on Controller PERC 6/E Adapter (Slot 3)
Enclosure(s) on Controller PERC 6/E Adapter (Slot 3)
ID : 0:0
Status : Non-Critical
Name : MD1000
State : Degraded
Connector : 0
Target ID : Not Applicable
Configuration : Unified
Firmware Version : A.04
Service Tag (3C3Y34J)
Asset Tag (1988) :
Asset Name : MD1000
Backplane Part Number : 0JH544A04
Split Bus Part Number : Not Applicable
Enclosure Part Number : Not Applicable
SAS Address : 50022192A3F6D20C
Enclosure Alarm : Disabled
```
#### MD1000 Storage Vault (also "Degraded", due to bad fan): 3.

> omreport storage enclosure controller=1 enclosure=1:0 Details of Enclosure MD1000 on Controller PERC 6/E Adapter (Slot 3)

```
Enclosure(s) on Controller PERC 6/E Adapter (Slot 3)
ID : 1:0
Status : Non-Critical
Name : MD1000<br>State : Degraded
State : Degraded
Connector : 1
Target ID : Not Applicable
Configuration : Unified
Firmware Version : A.04
Service Tag (32934J)
Asset Tag (1988) :
Asset Name : MD1000
Backplane Part Number : 0JH544A04
Split Bus Part Number : Not Applicable
Enclosure Part Number : Not Applicable
SAS Address : 50022192A3D8590C
Enclosure Alarm : Disabled
```
#### MD1000 Storage Vault (Ready): 4.

> omreport storage enclosure controller=2 enclosure=0:0 Details of Enclosure MD1000 on Controller PERC 6/E Adapter (Slot 2) Enclosure(s) on Controller PERC 6/E Adapter (Slot 2) ID : 0:0

#### StevenGoldfarbCluster < Main < TWiki

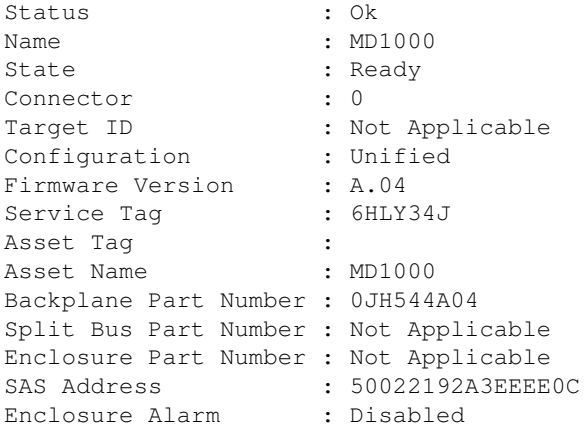

#### MD1000 Storage Vault (Ready): 5.

> omreport storage enclosure controller=2 enclosure=1:0 Details of Enclosure MD1000 on Controller PERC 6/E Adapter (Slot 2)

Enclosure(s) on Controller PERC 6/E Adapter (Slot 2)

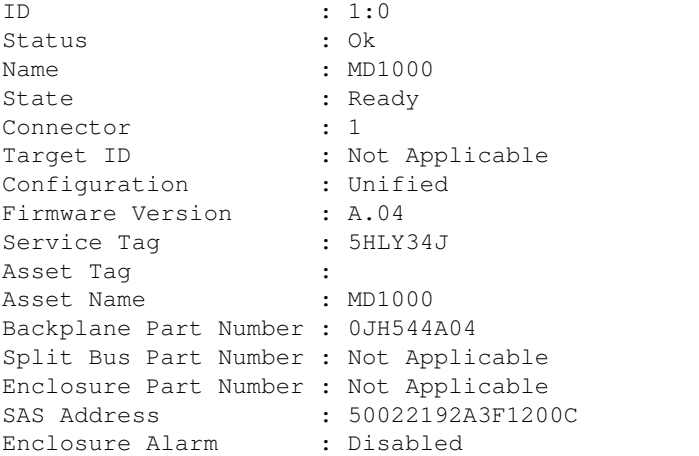

6. Specific check of fan status for "Degraded" MD1000:

> omreport storage enclosure controller=1 enclosure=0:0 info=fans List of Fans in Enclosure 0

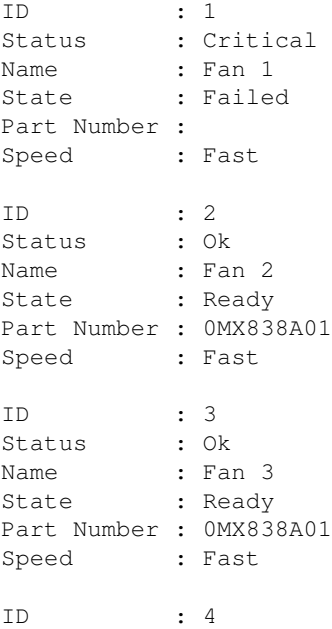

```
Status : Ok
Name : Fan 4
State : Ready
Part Number : 0MX838A01
Speed : Fast
```
# <span id="page-5-0"></span>**Web Interface**

1. The URL: <https://atums3.cern.ch:1311>

2. Login as root.

## <span id="page-5-1"></span>**Creating a log with omconfig**

1. Open a su bash shell:

sudo /bin/bash

2. Create the log file:

omconfig storage controller controller=1 action=exportlog

Look for the log file: 3.

```
ls -l /var/log/lsi_*.log
```
## <span id="page-5-2"></span>**Creating a report with dset**

1. Open a su bash shell:

sudo /bin/bash

2. Create the log file:

cd /root ./delldset\_v1.8.0.130.bin

3. The file appears in the user's home directory.

# <span id="page-5-3"></span>**References**

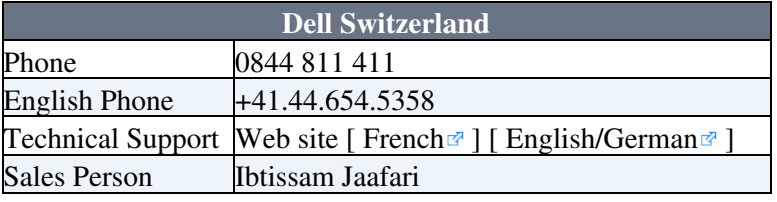

#### **Major updates**:

[StevenGoldfarb](https://twiki.cern.ch/twiki/bin/view/Main/StevenGoldfarb) - 13 May 2009 (creation)

This topic: Main > StevenGoldfarbCluster Topic revision: r4 - 2009-07-01 - StevenGoldfarb

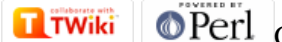

Copyright &© 2008-2024 by the contributing authors. All material on this collaboration platform is the property of the contributing authors. or Ideas, requests, problems regarding TWiki? use [Discourse](https://discourse.web.cern.ch/c/collaborative-editing/wikis/12) or [Send feedback](https://twiki.cern.ch/twiki/bin/view/Main/ServiceNow)